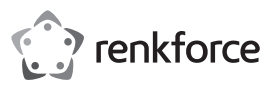

# $\odot$  Istruzioni per l'uso

# **Ricevitore per presentazioni wireless Full HD** N. d'ordine 2521196

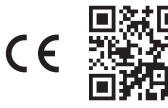

## **1 Uso previsto**

Questo prodotto consente di eseguire il mirroring dello schermo o di trasmettere video, giochi, musica, foto o file HD in modalità wireless da smartphone, tablet o laptop a TV, proiettori o monitor dotati di una porta di ingresso HDMI. Il prodotto è adatto per riunioni di lavoro, istruzione, formazione e intrattenimento domestico.

Design plug and play, non è richiesta l'installazione di app. Effettua il mirroring, avvia o arresta la condivisione dello schermo semplicmente premendo un pulsante.

Il prodotto supporta la risoluzione Full HD 1080p con latenza ultra bassa. Il prodotto supporta più piattaforme, inclusi i sistemi operativi iOS, Android, MacOS e Windows® per presentazioni flessibili e produttive e collaborazione da singoli dispositivi.

Il prodotto è stato progettato per l'utilizzo solo in interni. Non usare all'aperto. Il contatto con l'umidità deve essere evitato in qualunque circostanza.

Se si utilizza il prodotto per scopi diversi da quelli descritti, potrebbe danneggiarsi. L'uso improprio può provocare cortocircuiti, incendi o altri pericoli.

Questo prodotto è conforme ai relativi requisiti nazionali ed europei. Per motivi di sicurezza e in base alle normative, l'alterazione e/o la modifica del prodotto non sono consentite.

Leggere attentamente le istruzioni e conservarle in un luogo sicuro. In caso di cessione del prodotto a terzi, accludere anche le presenti istruzioni per l'uso.

Tutti i nomi di aziende e le denominazioni di prodotti ivi contenuti sono marchi dei rispettivi proprietari. Tutti i diritti sono riservati.

HDMI è un marchio registrato di HDMI Licensing L.L.C.

Android è un marchio registrato di Google LLC.

## **2 Contenuto della confezione**

- 1 Ricevitore per presentazioni wireless Full HD  $\blacksquare$  1 istruzioni per l'uso
- 1 cavo di alimentazione USB (da USB-A a USB-C™)

# **3 Informazioni aggiornate sul prodotto**

Scaricare le informazioni più aggiornate sul prodotto dal link www.conrad.com/downloads oppure eseguire la scansione del codice QR mostrato. Seguire le istruzioni sul sito web.

## **4 Descrizione dei simboli**

I seguenti simboli si trovano sul prodotto/apparecchio o sono usati nel testo:

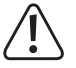

Il simbolo avverte sulla presenza di pericoli che potrebbero portare a lesioni personali.

## **5 Istruzioni per la sicurezza**

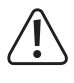

**Leggere attentamente le istruzioni per l'uso e osservare nello specifico le informazioni sulla sicurezza. In caso di mancato rispetto delle istruzioni per la sicurezza e delle informazioni sul corretto utilizzo contenute nel presente manuale, si declina qualsiasi responsabilità per eventuali danni a persone o cose. In questi casi, la garanzia decade.**

### **5.1 Informazioni generali**

- Il dispositivo non è un giocattolo. Tenere fuori dalla portata di bambini e animali domestici.
- Non lasciare il materiale di imballaggio incustodito. Potrebbe diventare un giocattolo pericoloso per i bambini.
- Non esitare a contattare il nostro personale di assistenza tecnica o altri tecnici in caso di domande che non trovano risposta in questo manuale.
- Tutti gli interventi di manutenzione, modifica o riparazione devono essere eseguiti unicamente da un tecnico o presso un centro di riparazione autorizzato.

#### **5.2 Gestione**

 Maneggiare il prodotto con cautela. Sobbalzi, urti o cadute, anche da altezze esigue, possono causare danni al prodotto.

## **5.3 Ambiente operativo**

- Non sottoporre il prodotto a sollecitazioni meccaniche.
- Proteggere il prodotto da temperature estreme, forti sobbalzi, gas altamente infiammabili, vapore e solventi.
- **Proteggere il prodotto da condizioni di umidità e bagnato.**
- **Proteggere il prodotto dalla luce solare diretta.**

### **5.4 Funzionamento**

- Consultare un esperto in caso di dubbi sul funzionamento, la sicurezza o il collegamento dell'apparecchio.
- Un uso improprio può causare danni al prodotto o ai dispositivi collegati.
- Se non è più possibile utilizzare il prodotto in tutta sicurezza, metterlo fuori servizio e proteggerlo da qualsiasi uso accidentale. NON tentare di riparare il prodotto da soli. Il corretto funzionamento non è più garantito se il prodotto:
	- è visibilmente danneggiato,
	- non funziona più correttamente,
	- è stato conservato per lunghi periodi in condizioni ambientali avverse o
	- è stato sottoposto a gravi sollecitazioni dovute al trasporto.

### **5.5 Cavo USB**

- Come alimentatore, utilizzare solo il cavo USB incluso con un adattatore di alimentazione USB compatibile (non incluso).
- Collegare l'adattatore di alimentazione USB (se usato) solo a normali prese collegate alla rete pubblica. Prima di collegare l'adattatore, controllare che la tensione indicata sullo stesso sia conforme alla tensione del proprio fornitore di energia elettrica.
- Se il cavo USB è danneggiato, deve essere sostituito con un cavo dello stesso tipo.
- La presa di corrente deve essere situata vicino all'apparecchio ed essere facilmente accessibile.
- Assicurarsi che il cavo USB non sia schiacciato, piegato, danneggiato da spigoli vivi o sottoposto a sollecitazioni meccaniche.
- Accertarsi che i cavi non siano pinzati, attorcigliati o danneggiati da bordi taglienti.
- **Posare sempre i cavi in modo che nessuno possa inciamparvi o rimanervi impigliato. Vi** è il rischio di infortuni.

# **5.6 Dispositivi collegati**

 Osservare anche le istruzioni di sicurezza e di funzionamento di qualunque altro dispositivo collegato al prodotto.

# **6 Panoramica prodotto**

**6.1 Prodotto**

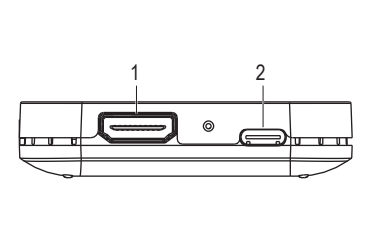

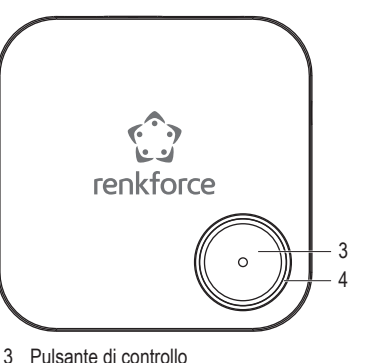

1 Porta HDMI output

2 Porta USB-C™ (ingresso CC)

- 4 Spia di stato LED
- 

# **6.2 Spia stato LED e pulsante di controllo**

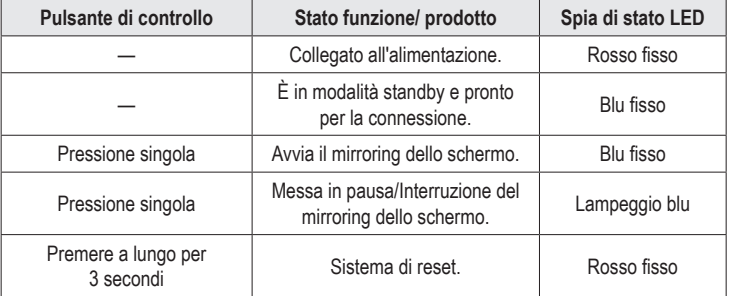

# **7 Collegamento del prodotto al dispositivo di visualizzazione e alimentazione**

Per collegare il prodotto al dispositivo di visualizzazione (TV, proiettore o monitor) e all'alimentazione:

- 1. Spegnere il televisore/dispositivo di visualizzazione.
- 2. Collegare un'estremità del cavo HDMI (non incluso) alla porta HDMI del prodotto e collegare l'altra estremità del cavo alla porta di ingresso HDMI del televisore/dispositivo di visualizzazione.
- 3. Collegare un'estremità del cavo USB (incluso) alla porta USB-C™ (ingresso CC) sul prodotto e collegare l'altra estremità del cavo a una porta USB-A (5 V/CC, min. 500 mA) sul televisore o un adattatore di alimentazione USB adatto per alimentare il prodotto.
	- $\rightarrow$  La spia LED si illuminerà in rosso fisso per indicare che il prodotto è collegato all'alimentazione.
- 4. Accendere il televisore/dispositivo di visualizzazione e impostare la sorgente di ingresso su HDMI.
- $\rightarrow$  La schermata iniziale del prodotto verrà visualizzata sul televisore/dispositivo di visualizzazione.
- $\rightarrow$  La spia LED diventa blu fissa per indicare che il prodotto è in modalità standby e pronto per la connessione.
- 5. Osservare l'SSID, la password e l'indirizzo IP del prodotto visualizzati nella schermata iniziale per connettere il prodotto al dispositivo portatile e alla rete Wi-Fi locale.
	- $\rightarrow$  Le icone nell'angolo superiore della schermata iniziale mostrano lo stato di connessione/ disconnessione attuale dei dispositivi.

# **8 Mirroring dello schermo o trasmissione**

- Questo prodotto può eseguire il mirroring dello schermo o trasmettere un dispositivo mobile (smartphone, tablet o laptop) alla volta. Una volta che il dispositivo portatile corrente interrompe il mirroring dello schermo o la trasmissione, è possibile collegare l'altro dispositivo portatile.
- Quando si connettono i dispositivi portatili per il mirroring o la trasmissione dello schermo, assicurarsi che il prodotto e i dispositivi portatili siano connessi alla stessa rete Wi-Fi locale (rete domestica/dell'ufficio).

#### **Nota:**

**I** I numeri rappresentati con "xxxxxxxx" in questo manuale saranno numeri casuali nell'SSID e nella password del prodotto.

# **8.1 Mirroring dello schermo del dispositivo portatile Collegare il dispositivo portatile al prodotto**

- 1. Attivare il Wi-Fi in Impostazioni sul dispositivo portatile.
- 2. Selezionare il SSID (nome Wi-Fi) del prodotto "**WFD1500-xxxxxxx**" nell'elenco dei dispositivi Wi-Fi e inserire la password "**xxxxxxxx**".
	- $\rightarrow$  Se la connessione è riuscita, saltare al passaggio 5 per eseguire il mirroring dello schermo o trasmettere utilizzando i dati del dispositivo portatile (ad es. dati di rete cellulare 4G o 5G).

## **Nota:**

 Si possono saltare i passaggi 3 e 4 se si desidera accedere a Internet utilizzando i dati del dispositivo portatile (ad es. dati di rete cellulare 4G o 5G) e non la rete Wi-Fi locale per guardare video o contenuti online durante il mirroring dello schermo.

## **Collegamento del prodotto e del dispositivo portatile alla rete Wi-Fi locale**

3. Aprire il browser sul dispositivo portatile e inserire l'indirizzo IP "**192.168.203.1**" nella barra URL.  $\rightarrow$  Il browser visualizzerà il menu Impostazioni del prodotto con le impostazioni avanzate **(Fig. 1)**.

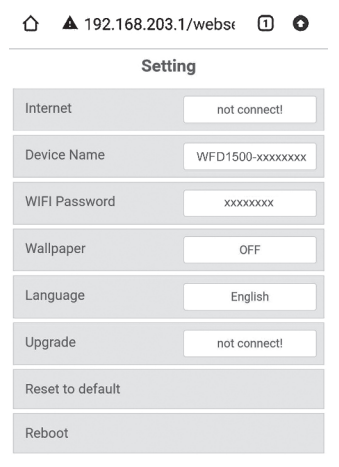

**Fig. 1** – Menu impostazioni del prodotto

4. Toccare su Internet dal menu, selezionare la propria rete Wi-Fi locale (rete domestica/ ufficio) e inserire la password per la connessione **(Fig. 2)**.

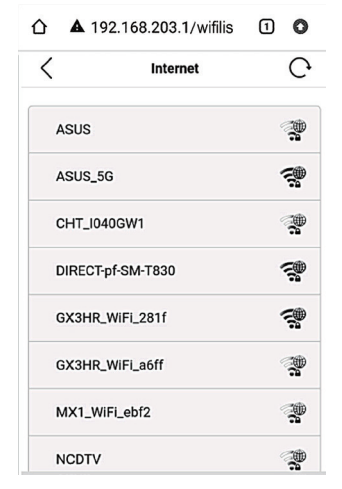

**Fig. 2** – reti Wi-Fi disponibili nelle vicinanze

- $\rightarrow$  Se la connessione è riuscita, il prodotto e il dispositivo portatile sono ora connessi alla stessa rete Wi-Fi locale.
- $\rightarrow$  L'icona Wi-Fi nella parte superiore della schermata principale mostrerà una connessione riuscita e il nome della rete Wi-Fi locale **(Fig. 3)**.

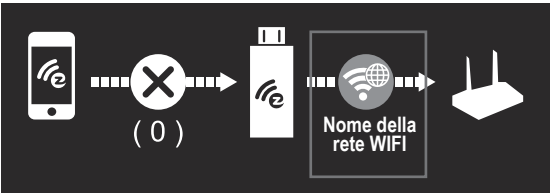

**Fig. 3** – Connessione Wi-Fi riuscita

#### **Avvio/Arresto del mirroring dello schermo**

5. Per eseguire il mirroring o trasmettere lo schermo del dispositivo portatile:

- Se si sta usando un dispositivo iOS (iPhone, iPad o iPod) Scorrere verso il basso dall'angolo in alto a destra dello schermo per aprire Centro di controllo e toccare Mirroring dello schermo. Selezionare l'SSID "**WFD1500-xxxxxxx**" e inserire la password "**xxxxxxxx**".
- Se si sta usando un dispositivo Android Selezionare Visualizzazione Wireless o Miracast nelle Impostazioni. Selezionare l'SSID "**WFD1500-xxxxxxx**" e inserire la password "**xxxxxxxx**".
- $\rightarrow$  Se la connessione è riuscita, verrà effettuato il mirroring dello schermo sul televisore/ dispositivo di visualizzazione.
- 6. Premere una volta il pulsante di controllo del prodotto per avviare, mettere in pausa/ arrestare il mirroring o la trasmissione dello schermo.
- 7. Per interrompere il mirroring dello schermo o la trasmissione del dispositivo portatile, toccare "Interrompi mirroring dello schermo" o "Disconnetti" sul dispositivo portatile.
- 8. Una volta terminato di utilizzare il prodotto, scollegare il cavo USB dall'alimentazione per spegnere il prodotto.

#### **Nota:**

- Diverse marche di telefoni o tablet Android chiamano la funzione di mirroring dello schermo in modo diverso. Ad esempio, si chiama Smart View sui dispositivi Samsung, Screencast sui dispositivi OPPO, Cast, Google Cast o Cast Screen sui dispositivi Android, ecc. Consultare il manuale utente del dispositivo.
- Questo prodotto non supporta alcune app a pagamento in abbonamento con protezione "HDCP" dei diritti d'autore video come Netflix, Amazon Prime Video, Hulu, Comcast TV, DIRECTV, Xfinity, Vudu, ecc.

#### **Importante:**

- Se il dispositivo portatile non dispone di una connessione di rete cellulare (ad es. 4G o 5G) o se si desidera salvare i dati del dispositivo portatile, eseguire i passaggi 3 e 4 per connettere il dispositivo portatile alla rete Wi-Fi locale per guardare video o contenuti online.
- Assicurarsi che ci sia una forte segnale di connessione Wi-Fi tra i dispositivi. A seconda delle impostazioni dell'utente, il dispositivo portatile può passare automaticamente dall'utilizzo dei dati Wi-Fi all'utilizzo dei dati del dispositivo portatile quando non c'è connessione Wi-Fi o la connessione è debole.

## **8.2 Mirroring dello schermo del telefono Google Pixel**

- 1. Disattivare la connessione cellulare (ad es. rete cellulare 4G o 5G) sul telefono Google **Pixel**
- 2. Attivare il Wi-Fi in Impostazioni, selezionare SSID "**WFD1500-xxxxxxx**" e inserire la password "**xxxxxxxx**".
- 3. Aprire il browser sul telefono Google Pixel e inserire l'indirizzo IP "**192.168.203.1**" nella barra URL
	- $\rightarrow$  Il browser visualizzerà il menu Impostazioni del prodotto con le impostazioni avanzate **(Fig. 1)**.
- 4. Toccare Internet, selezionare la rete Wi-Fi locale (rete domestica/ufficio) e inserire la password per la connessione.
- 5. Sul telefono, selezionare Cast (or Google Cast) in Impostazioni rapide, selezionare SSID "**WFD1500-xxxxxxx**" e inserire la password "**xxxxxxxx**".
	- $\rightarrow$  Se la connessione è riuscita, verrà effettuato il mirroring dello schermo sul televisore/ dispositivo di visualizzazione.
- 6. Attiva la connessione cellulare sul telefono Google Pixel.
- 7. Premere una volta il pulsante di controllo del prodotto per avviare, mettere in pausa/ arrestare il mirroring o la trasmissione dello schermo.
- 8. Per interrompere il mirroring dello schermo o la trasmissione del telefono Google Pixel, toccare "Disconnetti" in Cast (o Google Cast) sul telefono.
- 9. Una volta terminato di utilizzare il prodotto, scollegare il cavo USB dall'alimentazione per spegnere il prodotto.

#### **Risoluzione dei problemi**

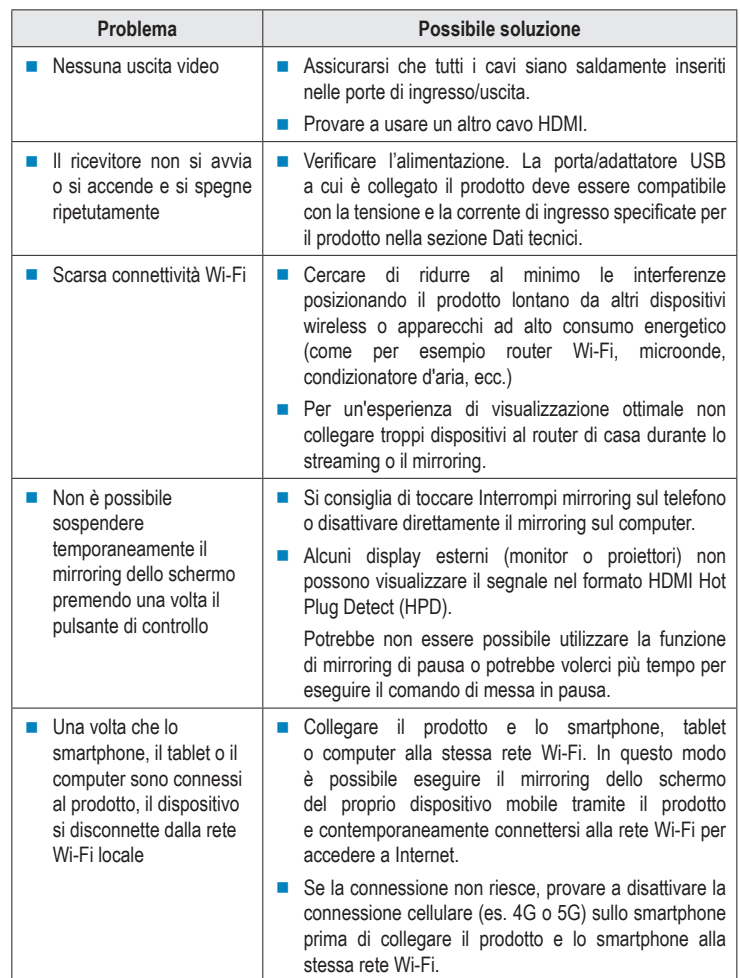

# **9 Manutenzione e pulizia.**

### **Importante:**

- Non utilizzare detergenti aggressivi, alcol isopropilico o altre soluzioni chimiche, in quanto potrebbero danneggiare l'alloggiamento e causare il malfunzionamento del prodotto.
- Non immergere il prodotto nell'acqua. Non sciacquare il prodotto sotto l'acqua corrente né esporre all'umidità.
- Prima di effettuare la pulizia scollegare il prodotto dall'alimentazione e dal dispositivo collegato.
- Pulire il prodotto con un panno morbido e asciutto.

## **10 Smaltimento**

#### **10.1 Prodotto**

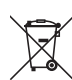

Questo simbolo deve apparire su qualsiasi apparecchiatura elettrica ed elettronica immessa sul mercato dell'UE. Il simbolo indica che questo dispositivo non deve essere smaltito come rifiuto urbano indifferenziato al termine del suo ciclo di vita.

I proprietari di RAEE (rifiuti da apparecchiature elettriche ed elettroniche) devono smaltirli separatamente dai rifiuti urbani indifferenziati. Le batterie e gli accumulatori esauriti, che non sono incorporati all'interno dei RAEE, nonché le lampade che possono essere rimosse senza distruggere i RAEE, devono essere rimossi dagli utenti finali in modo non distruttivo dai RAEE prima della consegna in un punto di raccolta.

I distributori di apparecchiature elettriche ed elettroniche sono legalmente obbligati a provvedere al ritiro gratuito dei rifiuti. Conrad fornisce **gratuitamente** le seguenti opzioni di reso (maggiori dettagli sul nostro sito Web):

- nei nostri uffici Conrad
- presso i punti di raccolta Conrad
- presso i punti di raccolta delle autorità pubbliche di gestione dei rifiuti o i punti di raccolta istituiti da produttori o distributori ai sensi della normativa sullo smaltimento dei dispositivi elettrici ed elettronici.

Gli utenti finali sono responsabili della cancellazione di eventuali dati personali dai RAEE da smaltire.

Va notato che in Paesi al di fuori della Germania possono essere applicati diversi obblighi in merito alla restituzione o al riciclaggio dei RAEE.

## **11 Dichiarazione di conformità**

La Società, Conrad Electronic SE, Klaus-Conrad-Straße 1, D-92240 Hirschau, dichiara che il prodotto è conforme alla direttiva 2014/53/CE.

 Cliccare sul seguente link per leggere il testo integrale della dichiarazione di conformità UE: www.conrad.com/downloads

Inserire il numero d'ordine nel campo di ricerca; successivamente sarà possibile scaricare la dichiarazione di conformità UE nelle lingue disponibili.

# **12 Dati tecnici**

### **12.1 Alimentazione**

Tensione/corrente in ingresso..........5 V/CC, 500 mA Consumo energetico .......................max 2,5 W

# **12.2 Porte**

Porta ingresso .................................USB-C™ (5 V/CC, 500 mA) Porta d'uscita...................................HDMI (tipo A, 19 pin femmina)

# **12.3 Modulo wireless**

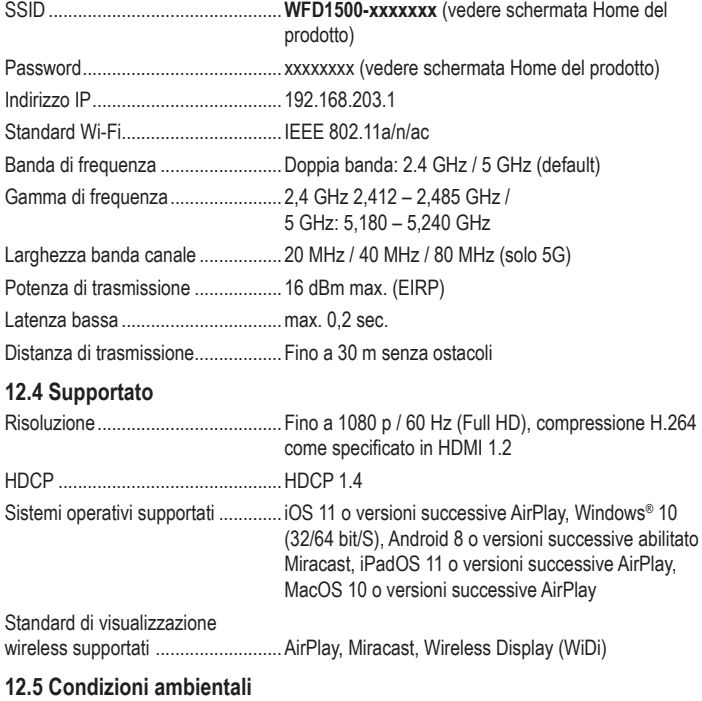

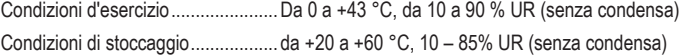

### **12.6 Ulteriori dati**

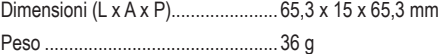

Pubblicato da Conrad Electronic SE, Klaus-Conrad-Str. 1, D-92240 Hirschau (www.conrad.com). Tutti i diritti, compresa la traduzione, riservati. È vietata la riproduzione di qualunque genere, ad es. attraverso fotocopie, microfilm o memorizzazione su sistemi per l'elaborazione elettronica dei dati, senza il permesso scritto dell'editore. È vietata la ristampa, anche parziale. Questa pubblicazione rappresenta lo stato tecnico al momento della stampa. Copyright 2022 by Conrad Electronic SE. \*2521196\_v2\_0722\_02\_DS\_m\_IT\_(1)